### **Micro Hi-Fi System**

### MCM239

Register your product and get support at www.philips.com/welcome

User manual Manuel d'utilisation Manual de usuario Benutzerhandbuch Gebruikershandleiding Manuale dell'utente Användarhandbok Brugervejledning

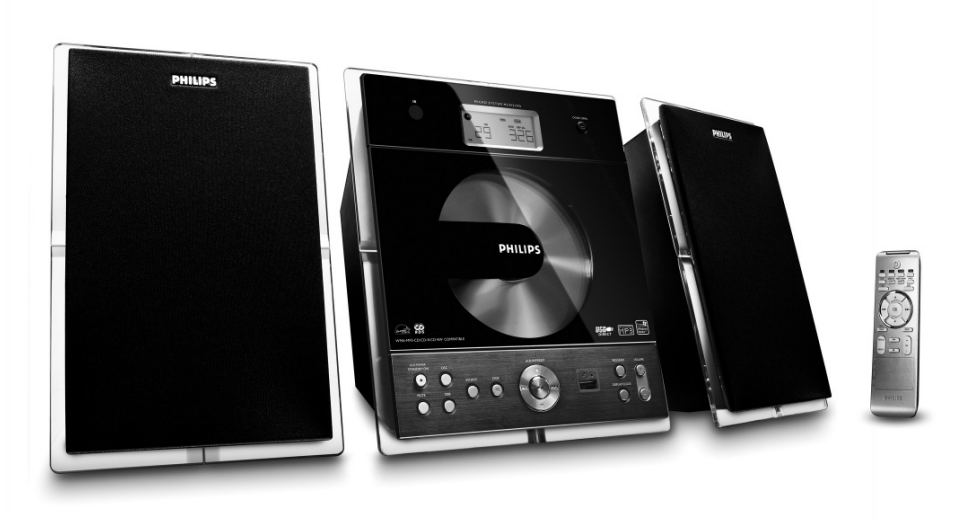

# **PHILIPS**

### **Important notes for users in the U.K.**

#### **Mains plug**

This apparatus is fitted with an approved 13 Amp plug. To change a fuse in this type of plug proceed as follows:

- **1** Remove fuse cover and fuse.
- **2** Fix new fuse which should be a BS1362 3 Amp, A.S.T.A. or BSI approved type.
- **3** Refit the fuse cover.

If the fitted plug is not suitable for your socket outlets, it should be cut off and an appropriate plug fitted in its place.

If the mains plug contains a fuse, this should have a value of 3 Amp. If a plug without a fuse is used, the fuse at the distribution board should not be greater than 3 Amp.

*Note: The severed plug must be disposed of to avoid a possible shock hazard should it be inserted into a 13 Amp socket elsewhere.*

#### **How to connect a plug**

The wires in the mains lead are coloured with the following code: blue  $=$  neutral (N), brown  $=$  live  $(L)$ .

As these colours may not correspond with the colour markings identifying the terminals in your plug, proceed as follows:

– Connect the blue wire to the terminal marked N or coloured black.

– Connect the brown wire to the terminal marked L or coloured red.

– Do not connect either wire to the earth terminal in the plug, marked E (or  $\frac{1}{2}$ ) or coloured green (or green and yellow).

Before replacing the plug cover, make certain that the cord grip is clamped over the sheath of the lead - not simply over the two wires.

#### **Copyright in the U.K.**

Recording and playback of material may require consent. See Copyright Act 1956 and The Performer's Protection Acts 1958 to 1972.

### **Italia**

### **DICHIARAZIONE DI CONFORMITA'**

Si dichiara che l'apparecchio MCM239 Philips risponde alle prescrizioni dell'art. 2 comma 1 del D.M. 28 Agosto 1995 n. 548.

Fatto a Eindhoven

Philips Consumer Electronics Philips, Glaslaan 2 5616 JB Eindhoven, The Netherlands

### **Norge**

Typeskilt finnes på apparatens underside.

*Observer: Nettbryteren er sekundert innkoplet. Den innebygde netdelen er derfor ikke frakoplet nettet så lenge apparatet er tilsluttet nettkontakten.*

For å redusere faren for brann eller elektrisk støt, skal apparatet ikke utsettes for regn eller fuktighet.

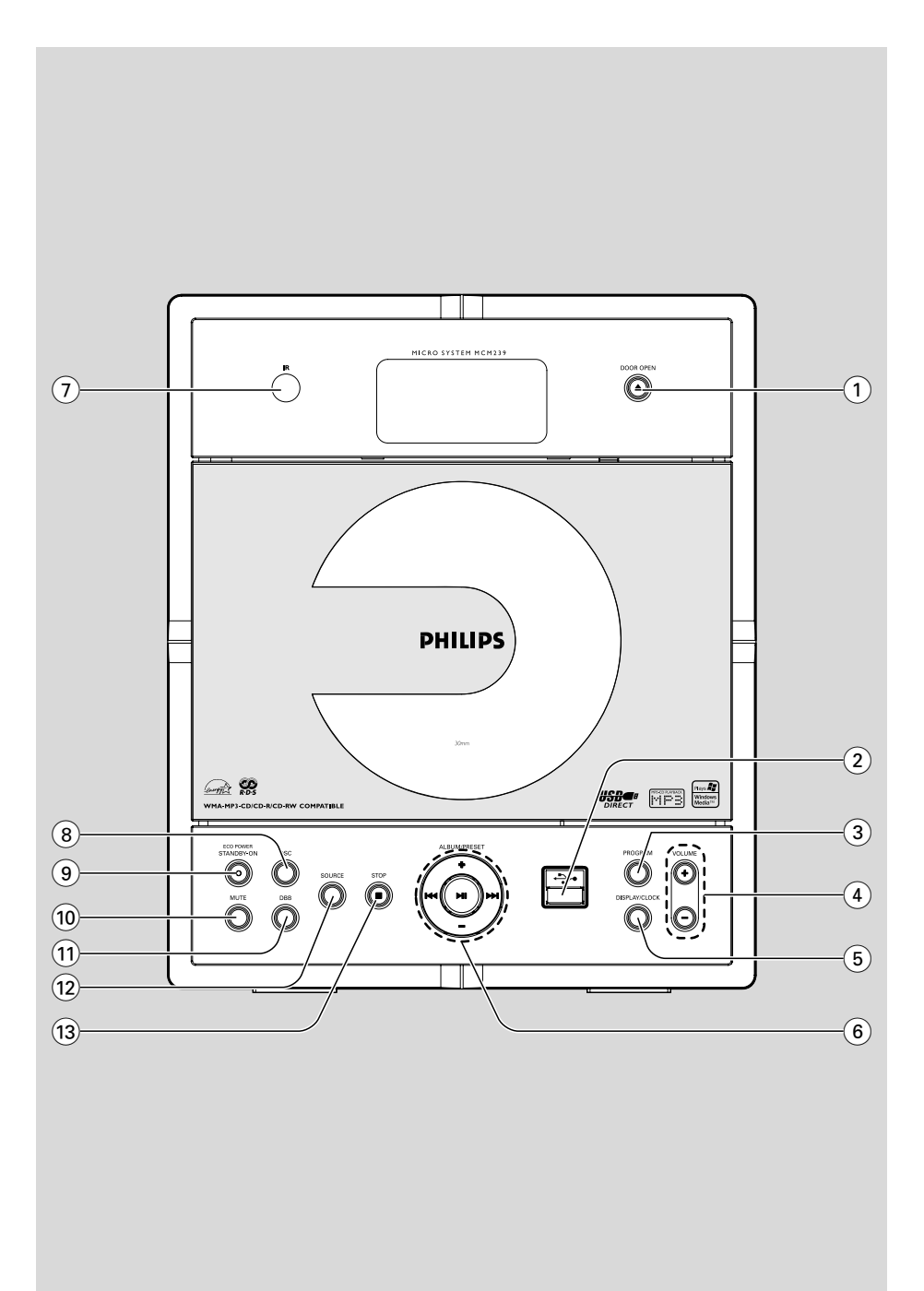

#### *DK*

*Advarsel: Usynlig laserstråling ved åbning når sikkerhedsafbrydere er ude af funktion. Undgå utsættelse for stråling.*

*Bemærk: Netafbryderen er sekundært indkoblet og ofbryder ikke strømmen fra nettet. Den indbyggede netdel er derfor tilsluttet til lysnettet så længe netstikket sidder i stikkontakten.*

#### *S*

#### *Klass 1 laseraparat*

*Varning! Om apparaten används på annat sätt än i denna bruksanvisning specificerats, kan användaren utsättas för osynlig laserstrålning, som överskrider gränsen för laserklass 1.*

*Observera! Stömbrytaren är sekundärt kopplad och bryter inte strömmen från nätet. Den inbyggda nätdelen är därför ansluten till elnätet så länge stickproppen sitter i vägguttaget.*

#### *SF*

*Luokan 1 laserlaite*

*Varoitus! Laitteen käyttäminen muulla kuin tässä käyttöohjeessa mainitulla tavalla saattaa altistaa käyttäjän turvallisuusluokan 1 ylittävälle näkymättömälle lasersäteilylle.*

*Oikeus muutoksiin varataan. Laite ei saa olla alttiina tippu-ja roiskevedelle.*

*Huom. Toiminnanvalitsin on kytketty toisiopuolelle, eikä se kytke laitetta irti sähköverkosta. Sisäänrakennettu verkkoosa on kytkettynä sähköverkkoon aina silloin, kun pistoke on pistorasiassa.*

## **Index**

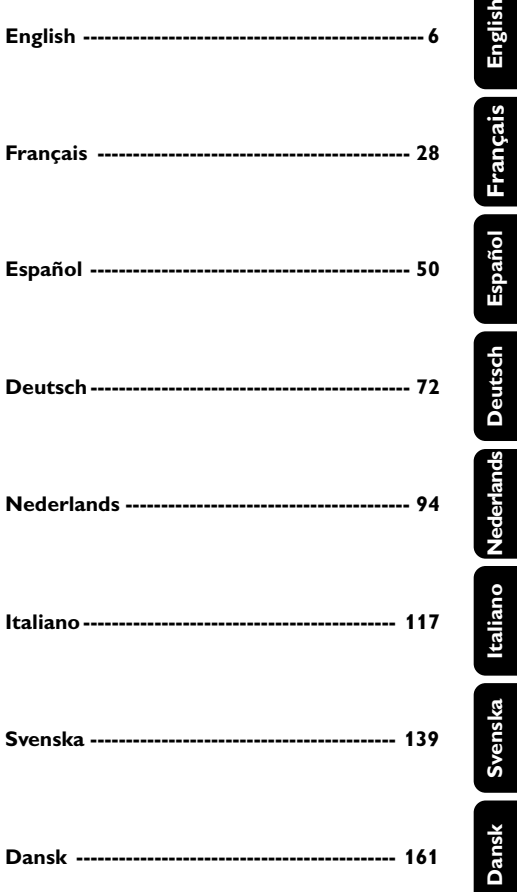

### **Contenido**

### **Información General**

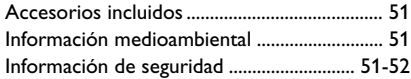

### **Mandos**

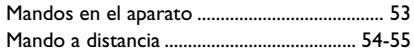

### **Instalación**

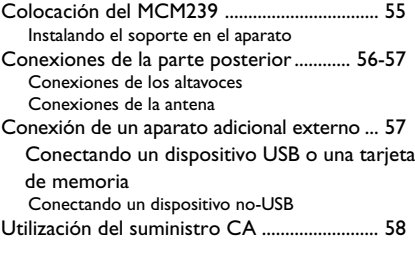

### **Preparativos**

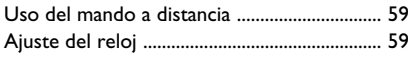

### **Funciones básicas**

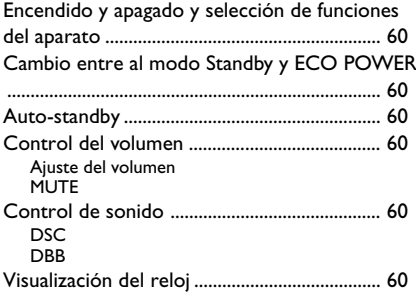

### **CD**

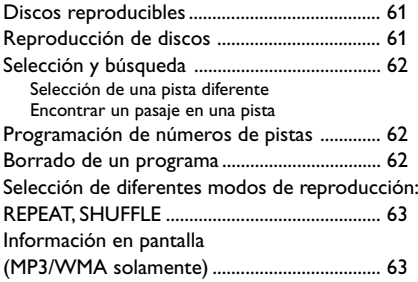

### **Radio**

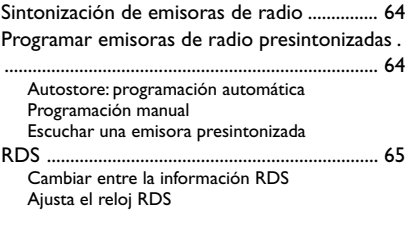

### **USB**

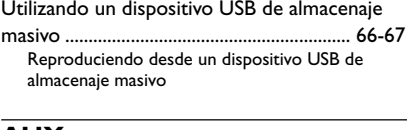

#### **AUX**

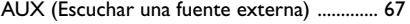

### **Temporizador**

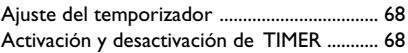

#### **SLEEP**

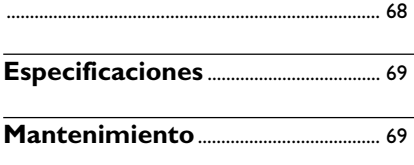

### **Resolución de problemas** ....... 70-71

### **Accesorios incluidos**

- 1 adaptador de CA de 9V certificado X (Entrada: 100-240V ~50/60Hz 0,7A, Salida: 15V = - - 1,2A)
- 2 cajas de altavoces incluyendo 2 cables de altavoces
- mando a distancia (con 1 pila CR2025)
- antena de cuadro de MW
- antena de cable de FM
- soporte

### **Información medioambiental**

Se ha prescindido de cualquier material de embalaje innecesario. Hemos puesto el mayorempeño en que el embalaje sea fácilmente separable en tres materiales: cartón (caja), poliestireno expandible (amortiguación) y polietileno (bolsas, plancha protectora de espuma).

Los materiales que componen el equipo son reciclables y reutilizables si son desmontados poruna empresa especializada. Observe las normas locales concernientes a la eliminación de los materiales de embalaje, pilas usadas y equipos desechables.

#### **Cómo deshacerse del producto usado**

**Su producto ha sido diseñado y fabricado con materiales y componentes de alta calidad, que pueden ser reciclados y reutilizados.**

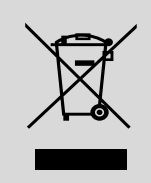

#### **Cuando vea este**

**símbolo de una papelera con ruedas tachada junto a un producto, esto significa que el producto está bajo la Directiva Europea 2002/96/EC**

**Deberá informarse sobre el sistema de reciclaje local separado para productos eléctricos y electrónicos.**

**Siga las normas locales y no se deshaga de los productos usados tirándolos en la basura normal de su hogar. El reciclaje correcto de su producto usado ayudará a evitar consecuencias negativas para el medio ambiente y la salud de las personas.**

#### **Información de seguridad**

- Coloque el sistema sobre una superficie plana, dura y estable.
- Cuando se usa el conector MAINS u otro dispositivo acoplador como dispositivo de desconexión, debe estar siempre disponible.
- Los aparatos no deben exponerse a las gotas o salpicaduras.
- Instale el sistema cerca de una toma eléctrica CA y con fácil acceso a la clavija eléctrica CA.
- Coloque el sistema en un lugar con ventilación adecuada para evitar la acumulación interna de calor del sistema. Permita que haya un espacio libre de 10 cm detrás y encima de la unidad y de 5 cm a ambos lados, como mínimo.
- No se debe obstaculizar la ventilación cubriendo los orificios de ventilación con artículos. como periódicos, manteles, cortinas, etc..
- No exponga el aparato, las pilas o los discos a humedad, lluvia, arena o calor excesivo causado por equipo de calefacción o la luz directa del sol.
- No debe colocar ninguna fuente de llamas, como una vela encendida, sobre el aparato.
- No debe colocar ningún objeto con líquido, como por ejemplo un jarrón, sobre el aparato.
- Si el sistema se traslada directamente de un lugar frío a uno caliente o si se coloca en una sala muy húmeda, es posible que se condense humedad en la lente de la unidad de disco en el interior del sistema. Si ocurre esto, el reproductor de CD no funcionará normalmente. Desconecte la corriente alrededor de una hora, sin ningún disco en el sistema, hasta que se pueda realizar la reproducción normal.
- Las partes mecánicas del aparato contienen cojinetes autolubricantes, que no deben lubricarse.
- **Cuando el sistema está en modo de espera (STANDBY), sigue consumiendo algo de energía. Para desconectar completamente el sistema de la fuente de alimentación, desenchufe el sistema de la toma de corriente de CA de pared.**

### **Seguridad en la Audición**

#### **Escuchar a volumen moderado:**

- El uso de los auriculares con un volumen elevado puede dañar sus oídos. Este producto puede emitir sonido con un nivel de decibelios que podría provocar la pérdida de audición en una persona normal, incluso durante una exposición inferior a un minuto. El mayor nivel de decibelios se ofrece para aquellas personas que ya han sufrido una pérdida de audición.
	- El sonido puede ser engañoso. Con el transcurso del tiempo su "nivel cómodo" de audición se adapta a un volumen más alto. Después de un uso prolongado, lo que suena "normal" puede ser demasiado alto y peligroso para sus oídos. Como precaución, seleccione un nivel seguro de volumen antes de que su oído se adapte a un nivel muy alto.

#### **Para establecer un nivel de volumen adecuado:**

- Seleccione un nivel bajo de volumen.
- Incremente el volumen lentamente hasta escuchar el sonido cómoda y claramente, sin distorsiones.

#### **Escuchar durante un periodo de tiempo razonable:**

- La exposición prolongada al sonido, incluso a un nivel "adecuado" de volumen, también puede provocar una pérdida de audición.
- Utilice el equipo de modo razonable y descanse periódicamente.

#### **Siga estos consejos durante la utilización de auriculares.**

- Escuche música a un volumen razonable y durante intervalos de tiempo razonables.
- No incremente el volumen cuando su oído se adapte el nivel actual.
- No escuche a un volumen tan alto que no le permita escuchar lo que sucede a su alrededor.
- Utilice con precaución o interrumpa el uso en circunstancias potencialmente peligrosas.
- No utilice los auriculares mientras conduce un vehículo motorizado, monta en bicicleta o en monopatín, etc.; sería peligroso y es ilegal en muchas zonas.

### **Mandos en el aparato** *(ilustraciones en la página 3*

#### 1 **DOOR OPEN**

- púlselo para abrir la puerta del compartimento de CD
- $(2) \leftarrow$ -0
- jack para conectar esta equipo a una entrada del dispositivo USB externo

#### 3 **PROGRAM**

- *CD/USB:* para programar pistas
- **Tuner:** programa emisoras de radio preestablecidas

#### 4 **VOLUME**

- ajusta el nivel de volumen
- *Clock/Timer:* ajusta las minutos o horas

#### 5 **DISPLAY/CLOCK**

- *Clock:*  muestra la hora ajustada - *En el modo de espera:* accede al modo de ajuste del reloj (pulse y mantenga pulsado durante más de 2 segundos)
- *TUNER/Audio CD/AUX:* Cambia entre la pantalla del reloj y la pantalla de la reproducción
- *MP3/WMA files:* muestra la información del disco durante la reproducción

#### 6 **ALBUM/ PRESET + /-**

- – *CD/USB:* selecciona el álbum anterior o posterior (MP3/WMA-CD sólo)
- *TUNER:*selecciona la emisora presintonizada 4 **/** ¢
- *CD/USB:* salta y busca pistas hacia atrás/ hacia delante
- *Tuner:* sintoniza emisoras de radio ÉÅ
- *CD/USB:* inicia o realiza una pausa en la reproducción
- $(7)$  **IR**
- sensor para los rayos infrarrojos del mando a distancia

 *Consejos útiles: Apunte siempre el mando a distancia hacia este sensor.*

- 8 **DSC (Digital Sound Control)**
- selecciona los ajustes de sonido predeterminados: ROCK, JAZZ, POP, CLASSIC **OPTIMAL**
- 9 **STANDBY-ON/ ECO POWER**
- press briefly to switch the set on or off (standby/ ECO POWER);– pulse brevemente para encender/apagar el aparato;
- *En el modo de espera (Standby) o en el modo ECO POWER:* mantenga pulsado para cambiar entre el modo de espera y el modo ECO POWER
- *Indicador rojo:* la luz roja se ilumina cuando el aparato está en el modo ECO POWER (modo de ahorro de energía)
- 0 **MUTE**
- desactiva el sonido temporalmente

#### ! **DBB (Dynamic Bass Boost)**

activa y desactiva la intensificación de graves

#### @ **SOURCE**

- selecciona la fuente de sonido **CD, USB, TUNER** o **AUX**
- *En el modo de espera o en el modo ECO POWER:* enciende el aparato y selecciona la fuente de sonido **CD, USB, TUNER** o **AUX**

#### **13) STOP**

– *CD/USB:* detiene la reproducción; borra un programa

### **Mando a distancia**

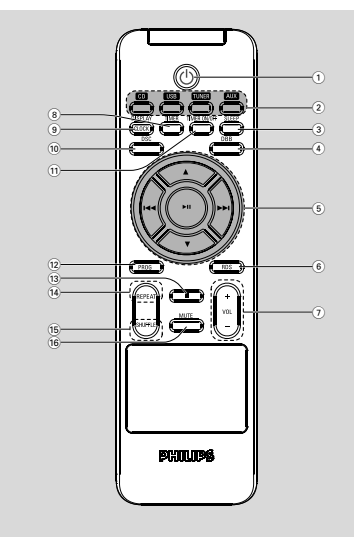

*Observaciones del mando a distancia – Seleccione primero la fuente que desea manejar presionando uno de los botones de selección de fuente en el mando a distancia (por ej. CD, TUNER).*

*– A continuación, seleccione la función deseada (por ej. ▶ 11, <sup><i>Å*</sup> →/).

#### $(1)$  ტ

- pulse brevemente para encender/apagar el aparato;
- *En el modo de espera (Standby) o en el modo ECO POWER:* mantenga pulsado para cambiar entre el modo de espera y el modo ECO POWER

#### 2 **Botones de fuente USB**

- selecciona la fuente **USB**
- *En el modo de espera (Standby) o en el modo ECO POWER:* enciende el aparato y selecciona la fuente **USB**

### **CD**

- selecciona la fuente **CD**
- *En el modo de espera (Standby) o en el modo ECO POWER:* enciende el aparato y selecciona la fuente **CD**

#### **TUNER**

– selecciona la fuente **TUNER** y cambia entre las

bandas de frecuencia: FM y MW

– *En el modo de espera (Standby) o en el modo ECO POWER:* enciende el aparato y selecciona la fuente **TUNER AUX**

#### – selecciona la entrada audio de un aparato adicional conectado

- *En el modo de espera (Standby) o en el modo ECO POWER:* enciende el aparato y selecciona la entrada audio de un aparato adicional conectado
- 3 **SLEEP**
- ajusta el sleep timer
- 4 **DBB (Dynamic Bass Boost)**
- activa y desactiva la intensificación de graves
- $\circledcirc$   $\blacktriangleleft$  /  $\blacktriangleright$   $\blacktriangleright$
- *CD/USB:* salta y busca pistas hacia atrás/ hacia delante
- *Tuner:* sintoniza emisoras de radio

#### $\blacktriangle$  /  $\blacktriangledown$

- *CD/USB:* selecciona el álbum anterior o posterior (MP3/WMA-CD sólo)
- *TUNER:* selecciona la emisora presintonizada  $\blacktriangleright$  H
- *CD/USB:* inicia o realiza una pausa en la reproducción
- 6 **RDS**
- *Tuner:* selecciona la información RDS (**R**adio **D**ata **S**ystem)
- ajusta el reloj RDS
- 7 **VOL** +**/**-
- ajusta el nivel de volumen
- *Clock/Timer:* ajusta las minutos o horas
- 8 **TIMER**
- accede al modo de ajuste del temporizador (pulse y mantenga pulsado durante más de 2 segundos)

#### 9 **DISPLAY/CLOCK**

- *Clock:*  muestra la hora ajustada - *En el modo de espera:* accede al modo de ajuste del reloj (pulse y mantenga pulsado durante más de 2 segundos)
- *TUNER/Audio CD/AUX:* Cambia entre la pantalla del reloj y la pantalla de la reproducción
- *MP3/WMA files:* muestra la información del disco durante la reproducción

#### 0 **DSC (Digital Sound Control)**

- selecciona los ajustes de sonido predeterminados: ROCK, JAZZ, POP, CLASSIC OPTIMAL
- ! **TIMER ON/OFF**
- activa/desactiva el temporizador
- @ **PROG**
- *CD/USB:* programs tracks
- **Tuner:** programs preset radio stations
- $\overline{13}$   $\blacksquare$

– *CD/USB:* detiene la reproducción; borra un programa

- \$ **REPEAT**
- selecciona la reproducción continua
- % **SHUFFLE**
- selecciona la reproducción aleatoria
- ^ **MUTE**
- switches the sound off temporarily

### **Colocación del MCM239**

MCM239 se proporciona con un soporte. Puede colocar el soporte en la unidad principal o quitarlo de ésta.

#### **Instalando el soporte en el aparato**

1 Busque la ranura en la parte inferior de la unidad principal y luego deslice el soporte en la ranura hasta el final, tal y como se indica en la ilustración.

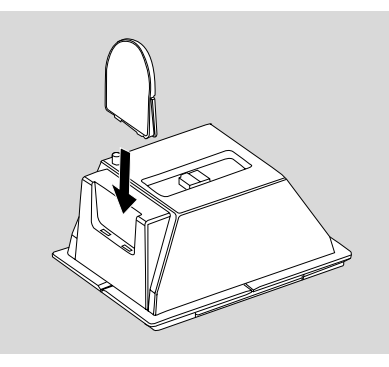

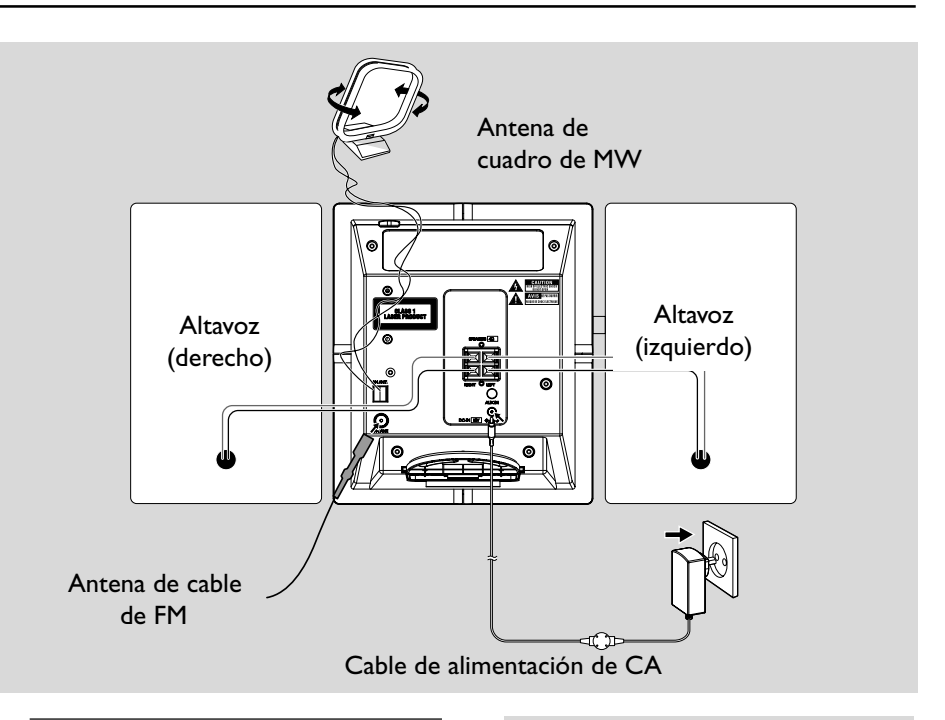

#### **Conexiones de la parte posterior**

#### *Advertencia:*

- **–** *No realice ninguna conexión ni cambios en la conexión sin haber desconectado previamente el suministro eléctrico. – Las partes mecánicas del aparato contienen cojinetes autolubricantes, que no deben lubricarse.*
- A **Conexiones de los altavoces** *Use solamente los altavoces suministrados. El uso de otros altavoces puede dañar el equipo o la calidad del sonido se verá negativamente afectada.*
- Conecte el cable del altavoz izquierdo a **LEFT** (rojo y negro) y el cable del altavoz derecho a **RIGHT** (rojo y negro) como se indica:
	- a. Empuje el clip del terminal rojo e inserte totalmente el trozo pelado del cable coloreado (o marcado) del altavoz en la toma, después suelte el clip
	- b. Empuje el clip del terminal negro e inserte totalmente el trozo pelado del cable negro (o no marcado) del altavoz en la toma, después suelte el clip

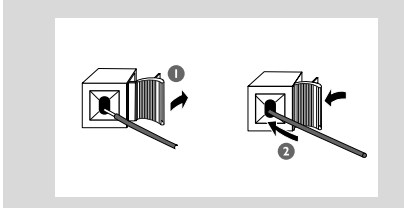

#### B **Conexiones de la antena Antena de MW**

Conecte la antena de cuadro de MW y antena de FM al terminal respectivo. Ajuste la posición de la antena de forma que se obtenga una recepción óptima.

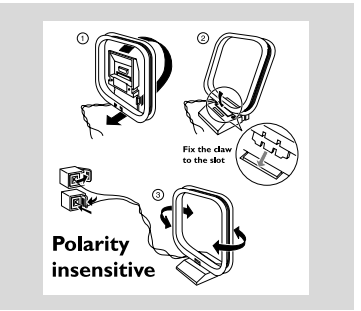

● Posicione la antena lo más apartada posible de un TV, VCR u otras fuentes de radiación.

#### **Antena de FM**

La antena de hilo suministrada puede ser usada sólo para recibir emisoras cercanas. Para una recepción mejor le recomendamos usar un sistema de cable de antena o una antena exterior.

1 Extienda el hilo de la antena e introdúzcalo en FM ANTENNA como se muestra abajo

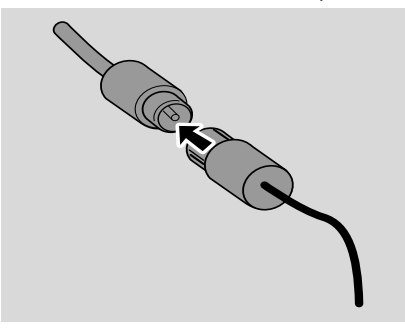

2 Mueva la antena en diferentes posiciones para una recepción óptima (tan lejos como sea posible de su TV, reproductor de vídeo u otras fuentes de radiación)

3 Fije el extremo de la antena a la pared

#### *Nota:*

– Para obtener una recepción de radio óptima, coloque la unidad principal y las antenas tan lejos del adaptador de alimentación como sea posible

#### **Conexión de un aparato adicional externo**

#### **Conectando un dispositivo USB o una tarjeta de memoria**

Conectando un dispositivo USB de almacenaje masivo al equipo inalámbrico, podrá disfrutar de la música almacenada en el dispositivo a través de los potentes altavoces del equipo inalámbrico

1 Introduzca el conector  $\rightarrow$  USB del dispositivo USB en la toma del panel frontal de la unidad principal.

#### *para los dispositivos con cable USB:*

a. Introduzca un extremo del cable USB (no incluido) en la toma del panel frontal de la unidad principal.

b. Introduzca la otra clavija del cable USB en el terminal de salida USB del dispositivo USB

para la tarjeta de memoria:

- a. Introduzca la tarjeta de memoria en un lector de tarjetas (no suministrado)
- b. Utilice un cable USB (no incluido) para conectar el lector de tarjetas a la toma del panel frontal de la unidad principal.

#### **Conexión de un aparato adicional externo**

- $\bullet$  Introduzca un extremo del cable de audio (no incluido) en la toma **AUX IN** situada en el panel posterior de la unidad principal.
- **2** Conecte el otro extremo de los cables audio en **AUDIO OUT** del aparato adicional
- 3 Seleccione el modo de **AUX** en el aparato

#### *Consejos útiles:*

*– Consulte el manual de instrucciones de otros aparatos para realizar las conexiones.*

#### **Utilización del suministro CA**

- **1** Compruebe que se han realizado todas las conexiones antes de conectar el suministro eléctrico
- 2 Conecte el adaptador de alimentación de CA/ CC incluido a la toma DC (situada en el panel posterior de la unidad principal) y a la toma de alimentación. Esto activa el suministro eléctrico

#### *Para evitar causar daños al equipo, utilice sólo el adaptador incluido.*

Cuando MCM239 está en el modo de espera, seguirán consumiendo electricidad. *Para desconectar por completo el sistema del suministro eléctrico, desenchufe el cable eléctrico de la toma de pared.*

*La placa de características está situada en la parte posterior del aparato.*

#### *¡ADVERTENCIA!*

*Para evitar sobrecalentar el sistema, se ha incorporado un circuito de seguridad. Por consiguiente, su sistema puede pasar automáticamente al modo de espera bajo condiciones extremas. Si ocurre esto, permita que el sistema se enfríe antes de volver a utilizarlo (no disponible para todas las versiones).*

*Este equipo cumple los requisitos sobre interferencias radioeléctricas de la Comunidad Europea.*

### *Precaución:*

*Radiación láser visible e invisible. Si la cubierta está abierta, no mire al haz.*

*Alta tensión No abrir. Corre el riesgo de sufrir una descarga eléctrica. La máquina no contiene piezas manipulables por el usuario.*

*La modificación del producto podría provocar una radiación de EMC peligrosa u otras situaciones de peligro.*

### **Uso del mando a distancia**

#### *¡IMPORTANTE!*

*– Retire la pestaña protectora de plástico antes de utilizar el mando a distancia. – Apunte siempre el mando a distancia*

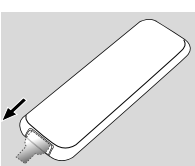

*directamente hacia la zona IR.*

*Observaciones del mando a distancia*

*– Seleccione primero la fuente que desea manejar presionando uno de los botones de selección de fuente en el mando a distancia (por ej. CD, TUNER).*

*– A continuación, seleccione la función deseada (por ej. ▶ 11, 144, ▶▶).* 

#### **Sustitución de la pila**

**1** Presione para abrir la bandeja de las pilas.

- <sup>2</sup> Coloque una pila nueva de acuerdo con la indicación de polaridad.
- 3 Vuelva a empujar la bandeja de las pilas para cerrarla.

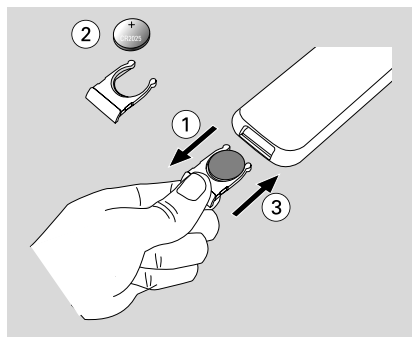

#### **¡PRECAUCIÓN!**

**– Extraiga la pila si está agotada o si no va a utilizar el dispositivo durante un período prolongado.**

**– Las pilas contienen sustancias químicas, por lo tanto deben desecharse de la forma correcta.**

### **Ajuste del reloj**

Después de conectar MCM275 al suministro eléctrico, ajuste el reloj primero.

- 1 Mantenga pulsado **STANDBY-ON** para pasar al modo de espera
	- → El reloj mostrará la hora configurada
	- → ---:-- -- parpadea cuando no se ha ajustado el reloj
- 2 En el modo de espera, pulse y mantenga pulsado **CLOCK** en el mando a distancia
	- → SET CLOCK se desplaza por el display
	- → 24 HR o I2 HR aparece en el ajuste inicial
	- del reloj. *Para seleccionar el reloj de 24 horas o el reloj de 12-horas,*
	- **a.** Pulse una o más veces **VOLUME +/-**
	- **b.** Pulse **CLOCK** para confirmar

→ Los dígitos de las horas comenzarán a parpadear

- <sup>3</sup> Mantenga pulsado o pulse repetidamente **VOLUME +/-** para ajustar las horas
- 4 Pulse **CLOCK** para confirmar → Los dígitos de los minutos comenzarán a parpadear
- 5 Mantenga pulsado o pulse repetidamente **VOLUME +/-** para ajustar los minutos
- 6 Pulse **CLOCK** para confirmar – Para salir sin guardar el ajuste del reloj pulse **STOP**

#### *Consejos útiles:*

*– El ajuste del reloj se borrará cuando el sistema se desconecte de la alimentación eléctrica.*

*– El equipo saldrá del modo de ajuste del reloj si no se ha pulsado ninguna tecla en 90 segundos.*

*– Para ajustar el reloj automáticamente usando la señal horaria emitida junto con la señal RDS consulte el capítulo ajusta el reloj RDS*

### **Encendido y apagado y selección de funciones del aparato**

**1** Para encender el aparato, pulse **STANDBY-ON**/ **ECO POWER** o **SOURCE** en el

aparato (o  $\Phi$  en el mando a distancia) → El aparato selecciona la última fuente elegida

### **O**

En el mando a distancia, pulse el botón de fuente (por ejemplo. **USB**, **CD**, **TUNER**, **AUX**)

- <sup>2</sup> Cuando el aparato está encendido, pulse **STANDBY-ON**/ **ECO POWER** para apagar el aparato (o  $\circ$  en el mando a distancia)
- 3 Para seleccionar una función, pulse **SOURCE** una o más veces en el aparato (o **USB**, **CD**, **TUNER**, **AUX** en el mando a distancia)

### **Cambio entre al modo Standby y ECO POWER**

**0** Cuando el aparato se apaga, mantenga pulsado **STANDBY-ON**/ **ECO POWER** para

cambiar entre Standby y ECO POWER mode (o  $\circ$  en el mando a distancia)

 *En el modo de ECO POWER* (modo de ahorro de energía*):*

- → ECO PWR se desplaza por el display
- **→** Se apaga el visualizador
- → El indicador rojo se ilumina
- *En el modo de espera (Standby):*
- **→** El reloj aparecerá

#### *Consejos útiles:*

*– En el modo de espera/Eco ahorro, la configuración de el sonido, las presintonías y el nivel de volumen (hasta un nivel de volumen máximo de 12) permanecerán en la memoria del aparato.*

#### **Auto-standby**

- En el modo de disco o de USB, cuando la unidad llega al final de la reproducción y permanece en la posición de parada durante más de 15 minutos, se cambiará automáticamente al modo de espera para ahorrar energía. Después de estar 15 minutos inactiva en modo de espera, la unidad cambiará automáticamente al modo de ahorro de energía Eco Power.
- Cuando el iPod esté conectado y se esté cargando en el modo de espera, la unidad no cambiará al modo Eco Power

#### **Control del volumen**

#### **Ajuste del volumen**

- Ajuste el volumen usando el mando giratorio **VOLUME** en el equipo o pulsando **VOLUME**
	- **+/-** en el mando a distancia.

→ *V* OL y el valor actual (entre 1 y 31) aparecerán

- → VOL MIN es el nivel mínimo de volumen
- → *VOL MBX* es el nivel máximo de volumen

#### **MUTE**

Puede desactivar temporalmente el sonido sin apagar el equipo.

1 Pulse **MUTE** en el mando a distancia para desactivar el sonido

→ Aparece mostrado MUTE. La reproducción continúa sin sonido.

- 2 Para volver a activar la reproducción de sonido:
	- vuelva a pulsar **MUTE**;
	- ajuste los controles de volumen;
	- cambiar la fuente

### **Control de sonido**

#### **DSC**

**D**igital **S**ound **C**ontrol le permite seleccionar los ajustes de sonido predeterminados.

Pulse **DSC** repetidamente para seleccionar el ajuste de sonido deseado: ROCK, JAZZ, POP, CLASSIC

#### **DBB**

● Pulse **DBB** (**D**ynamic **B**ass **B**oost) para encender o apagar el realce dinámico de los graves.

➜ DBB aparece cuando **DBB** está activado

### **Visualización del reloj**

● Durante la reproducción, pulse **DISPLAY/ CLOCK** en el mando a distancia repetidamente para cambiar entre la visualización del reloj y la visualización normal.

#### *Notas:*

*– Durante la reproducción de archivos MP3, pulsando DISPLAY/CLOCK. podrá visualizar la información de las pistas (información ID3).*

### **Discos reproducibles**

En este sistema, se podrán reproducir

- todos los CDs audio pregrabados (CDDA)
- todos los CD-Rs y CD-RW audio finalizados
- MP3WMA-CDs (CD-Rs/CD-RWs con archivos MP3/WMA)

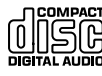

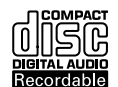

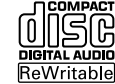

#### **¡IMPORTANTE!**

**– Este sistema ha sido diseñado para discos normales. Por ello, no debe utilizar ningún accesorio como un anillo estabilizador del disco o una hoja de tratamiento para el disco, etc.**

### **Sobre MP3/ WMA**

La tecnología de compresión musical MP3 (MPEG1 Audio Layer 3) y WMA (Windows Media Audio) reduce significativamente la información digital de un CD audio a la vez que mantiene la calidad de sonido del CD. **Windows Media Audio**<sup>R</sup> **es una marca registrada de Microsoft Corporation.**

#### **Formatos compatibles:**

- Formato de disco ISO9660, Joliet, UDF (creado con Adaptec Direct CD) y CDs multi-sesiones
- MP3 con índice de bits (índice de datos): 32- 320 Kbps e índice de bits variable.
- Directorio incluyendo un máximo de 8 niveles
- El número máximo de pistas y de álbumes es 500
- WMA versión 9 o anterior

#### **El sistema no reproducirá o no será compatible con los siguientes formatos:**

• Álbums vacíos: un álbum vacío es un álbum que no contiene archivos MP3/WMA, y que no aparecerá mostrado en el visualizador.

• Los formatos de archivos no compatibles se ignorarán. Es decir, por ejemplo los documentos Word o los archivos MP3 con extensión .dlf se ignorarán y no se reproducirán.

- Archivos WMA con protección DRM
- Archivos WMA en formato Lossless o VBR

#### **¡IMPORTANTE!**

*– Compruebe que los nombres de los archivos MP3 concluyen con .mp3.*

*– Para los archivos WMA con protección DRM, use Windows Media Player 10 (o versión más actual) para la grabación/conversión de CDs. Visite www. microsoft.com para más información sobre Windows Media Player y WM DRM (Gestión Digital de Derechos de Windows Media).*

#### **Reproducción de discos**

1 Pulse **SOURCE** una o más veces para seleccionar **CD** (en el mando a distancia, pulse **CD**)

 $\rightarrow$  Aparece mostrado el icono  $\odot$ 

2 Pulse **DOOR OPEN** para abrir la puerta del compartimento del CD.

→ CD OPEN aparecerá

**3** Introduzca un disco con la cara impresa hacia arriba. Después cierre la puerta del compartimento del CD.

- → READING aparece en pantalla cuando el reproductor analiza el contenido del CD
- **→ Audio CD:** El número total de pistas y el tiempo de reproducción aparecen mostrados *MP3/WMA:* La pantalla muestra el número del álbum actual "A x x "y el número del título actual " $\sqrt{T} \times x^{\prime}$ "

#### *Consejos útiles:*

*– Si los archivos MP3/WMA no han sido organizados en álbums en el disco,"00" aparecerá mostrado como un álbum.*

- <sup>4</sup> Pulse ► II para comenzar la reproducción → Aparecerán en pantalla el número de pista actual y el tiempo de reproducción transcurrido
- 5 Para realizar una pausa en la reproducción, pulse ELI. Pulse ELI de nuevo para reanudar la reproducción
- 6 Para detener la reproducción, pulse **STOP**<sup>Ç</sup>

#### *Consejos útiles:*

La reproducción del disco también se detendrá cuando:

- *– Vd. pulse la puerta del CD para abrirla*
- *– se llega al final del disco*
- *– Vd. seleccione la fuente: TUNER, USB, o AUX*

#### **Selección y búsqueda**

#### **Selección de una pista diferente**

Pulse  $\blacktriangleleft$  /  $\blacktriangleright$  repetidamente hasta que la pista deseada aparezca en la pantalla *MP3/WMA:* → La información de la pista se

desplaza por la pantalla brevemente

#### *MP3/WMA:*

Pulse una o más veces **ALBUM** para seleccionar el álbum anterior o posterior **→ La información de la pista se desplaza por la** pantalla brevemente

#### **o**

● En la posición de parada, pulse **ALBUM/ PRESET** y  $\leftarrow$  /  $\rightarrow$  para seleccionar el álbum deseado y la pista deseada

➜ *MP3/WMA:* La pantalla muestra el número del álbum/pista actual

#### **Encontrar un pasaje en una pista**

- **1** Durante la reproducción, pulse y mantenga apretado el botón  $\blacktriangleright\blacktriangleright\blacktriangleright\blacktriangleright$ → El CD se reproduce a alta velocidad
- 2 Una vez identificado el fragmento que desea, suelte  $\blacktriangleleft$  o  $\blacktriangleright$ 
	- → Se restablece la reproducción normal.

### **Programación de números de pistas**

Puede almacenar hasta 20 pistas en la secuencia deseada. Si lo desea, puede almacenar cualquier pista más de una vez.

- 1 En la posición de parada, pulse **PROGRAM** para activar la programación.
	- → PROG destella
	- **→ Audio CD:** El visualizador mostrará PROGy el número de pista en curso *MP3/WMA:* La pantalla muestra el número del álbum/pista actual
- 2 Pulse  $\blacktriangleleft$  /  $\blacktriangleright$  repetidamente hasta que la pista deseada aparezca en la pantalla
- *MP3/WMA: Pulse ALBUM/ PRESET y 144* / ¢ para seleccionar el álbum deseado y la pista deseada
- **3** Pulse **PROGRAM** para confirmar **→** La pantalla muestra brevemente el número de pistas programadas
	- ➜ Después, la pantalla muestra el número de pista que acaba de almacenar
- 4 Repita los pasos del **2** al **3** para seleccionar y memorizar todas las pistas deseadas. → El display muestra FULL si intenta programar más de 20 pistas
- 5 Para comenzar la reproducción de un programa, pulse  $\blacktriangleright$   $\Pi$

#### *Consejos útiles:*

– *Si no se pulsa ningún botón durante 90 segundos, el aparato regresará a la posición de* Para proseguir con la programación, pulse

#### **PROGRAM**.

– *MP3/WMA: Durante la reproducción de una programación, el uso de las teclas* **ALBUM/ PRESET** *queda bloqueado.*

#### **Borrado de un programa**

Vd. puede borrar un programa:

#### pulsando **STOP**

- una vez en el posición de parada;
- dos veces durante la reproducción
- **pulsando STANDBY-ON/ ECO POWER**  $\Phi$
- seleccionando la fuente de sonido
- abriendo el compartimento del CD → PROG desaparece.

### **Selección de diferentes modos de reproducción: REPEAT, SHUFFLE**

REP TRACK*–* reproduce continuamente la pista en curso REP ALL*–* repite el CD/ programa entero SHUF *–* pistas del CD entero se

reproducen en orden aleatorio (al azar)

1 Durante la reproducción, pulse **REPEAT** <sup>o</sup> **SHUFFLE** una o más veces para seleccionar el modo de reproducción

2 Para seleccionar la reproducción normal, pulse **REPEAT** o **SHUFFLE** repetidamente hasta que los diversos modos dejen de aparecer

#### *Consejos útiles:*

*– En modos de reproducción aleatoria (Shuffle), pulse* ¢ *para seleccionar la pista deseada.*

### **Información en pantalla (MP3/WMA solamente)**

El ID3 tag es parte de un archivo MP3/WMA y contiene información de pista variada, como el título de pista o el nombre del intérprete.

Durante la reproducción, pulse el botón **DISPLAY/CLOCK** repetidamente en el mando a distancia

→ La pantalla muestra el nombre del título, el nombre del álbum y la información ID3

#### *Consejos útiles:*

*- Complete la información ID3 tag con su codificador de software MP3 antes de grabar el CD MP3/WMA.*

### **Radio**

### **Sintonización de emisoras de radio**

- 1 Pulse **SOURCE** una o más veces para seleccionar **TUNER** (en el mando a distancia, pulse **TUNER** )
- 2 Pulse **TUNER** en el mando a distancia una vez o más para seleccionar la banda de onda, FM o MW

→ El visualizador muestra: o, la frecuencia de la emisora de radio, la banda de onda de la emisora y, si está programado, un número de emisora preestablecida

**3** Pulse y mantenga apretado  $\blacktriangleleft$  /  $\blacktriangleright$  hasta que aparezca SEARCH

**→ La radio automáticamente sintoniza una** emisora con suficiente potencia. Durante la sintonización automática el visualizador mostrará SEARCH

- **→ FM:** Cuando se reciba una emisora en estéreo,  $\infty$  aparecerá mostrado
- **→ FM:** Cuando se reciba una emisora RDS, aparecerá mostrado
- 4 Repita el paso **3** siempre que sea necesario hasta encontrar la emisora de radio deseada.
- Para sintonizar una emisora de menor potencia, pulse  $\left| \right|$  /  $\blacktriangleright$  breve y reiteradametne hasta conseguir la recepción óptima

### **Programar emisoras de radio presintonizadas**

Puede almacenar hasta 40 emisoras de la memoria (FM y MW), manualmente o automáticamente (Autostore).

#### **Autostore: programación automática**

La programación automática comenzará a partir de la emisora 1 o un número de emisora seleccionado. A partir de esta emisora y hacia adelante, se grabarán las nuevas emisoras por encima de las previamente programadas. Este aparato sólo programa emisoras que no están actualmente en la memoria.

1 Pulse **ALBUM/ PRESET** una o más veces para seleccionar el número de emisora donde debería comenzar la programación

#### *Notas:*

– *Si no selecciona ningún número de emisora, el aparato iniciará la programación a partir de la emisora 1 y todas las emisoras previamente memorizadas quedarán borradas.*

- 2 Pulse y mantenga apretado **PROGRAM** hasta que aparezca AUTO
	- → PROG destella

**→ Las emisoras disponibles se programan en** orden según la potencia de recepción de banda de onda: RDS, FM y, por último, MW

➜ Una vez que se hayan programado todas las emisoras, se reproduce la primera emisora presintonizada.

#### **Programación manual**

**1** Sintonice la emisora deseada (Véase

- **Sintonización de emisoras de radio**)
- 2 Pulse **PROGRAM** para activar la programación → PROG destella
- 3 Pulse **ALBUM/ PRESET** una o más veces para asignar un número de 1 a 40
- 4 Pulse **PROGRAM** para confirmar.
	- **→** Se muestra el número de emisora presintonizada, la banda de ondas y la frecuencia
- 5 Repita los pasos 1-4 para almacenar otras emisoras
- Puede borrar una emisora preestablecida almacenando otra frecuencia en su lugar

#### **Escuchar una emisora presintonizada**

Pulse los botones **ALBUM/ PRESET** una vez o más hasta que aparezca la emisora preestablecida deseada

### **RDS**

 La función RDS (Radio Data System) es un servicio que permite a las emisoras FM enviar información adicional con la señal de radio regular de FM. Si está recibiendo una emisora RDS, **R·D·S** y el nombre de la emisora aparecerán.

#### **Cambiar entre la información RDS**

**1** Sintonice la emisora de radio RDS deseada en la banda de frecuencia FM(Véase **Sintonización**

#### **de emisoras de radio**)

2 Pulse **RDS** en el mando a distancia repetidamente para cambiar entre la siguiente información (si está disponible):

- Nombre de la emisora
- Tipo de programa (por ejempo: Noticias, negocios, deportes, etc.)
- Mensajes de texto de radio
- Frecuencia

#### *Nota:*

– Si pulsa **RDS** y la pantalla indica NO PS, NO TYPE o NO TEXTsignifica que no se está recibiendo la señal RDS.

#### **Ajustes de reloj RDS**

emisora RDS puede estar transmitiendo una hora de reloj real a intervalos de un minuto. Es posible ajustar el reloj utilizando una señal de hora que se retransmite junto con la señal a RDS.

1 Ajuste del reloj RDS (consulte "Sintonización de emisoras").

#### 2 Pulse **RDS**

→ Aparecerá "SERRCH RDS TIME"

➜ Cuando se lee la hora RDS, aparecen "RDS" y el valor de hora RDS y se almacena la hora actual.

**→** Si la emisora RDS no transmite la hora RDS dentro de un periodo de 90 segundos, aparece "NO RDS TIME".

#### *Note:*

*– Some RDS radio station may be transmitting a real time clock at a minute interval. The accuracy of the transmitted time depends on the transmitting RDS radio station.*

#### **Formatos compatibles:**

- USB o formato del archivo de memoria FAT12, FAT16, FAT32 (tamaño del sector: 512 - 65,536 bytes)
- MP3 con índice de bits (índice de datos): 32- 320 Kbps e índice de bits variable
- WMA versión 9 o anterior
- Directorio incluyendo un máximo de 8 niveles
- Número de álbums/ carpetas: máximo 50
- Número de pistas/títulos: máximo 500
- Información ID3 v2.0 o posterior
- Nombre del archivo en Uicode UTF8 (longitud máxima: 128 bytes)

#### **El sistema no reproducirá o no será compatible con los siguientes formatos:**

• Álbums vacíos: un álbum vacío es un álbum que no contiene archivos MP3/WMA, y que no aparecerá mostrado en el visualizador.

• Los formatos de archivos no compatibles se ignorarán. Es decir, por ejemplo los documentos Word o los archivos MP3 con extensión .dlf se ignorarán y no se reproducirán.

- AAC, WAV, PCM archivos audio
- Archivos WMA con protección DRM
- Archivos WMA en formato Lossless o VBR

#### **Cómo transferir los archivos musicales desde el PC a un dispositivo USB de almacenaje masivo**

Utilizando el ratón para arrastrar y desplazar los archivos musicales, podrá transferir fácilmente su música favorita desde el PC a un dispositivo USB de almacenaje masivo.

En el reproductor flash, también puede utilizar su software de gestión de música para la transferencia de música.

*Sin embargo, esos archivos WMA podrían no ser reproducibles por motivos de incompatibilidad.*

#### **Cómo organizar sus archivos MP3/WMA en el dispositivo USB de almacenaje masivo**

Este equipo inalámbrico navegará por los archivos MP3/WMA en el orden correspondiente a carpetas/sub-carpetas/títulos. Ejemplo:

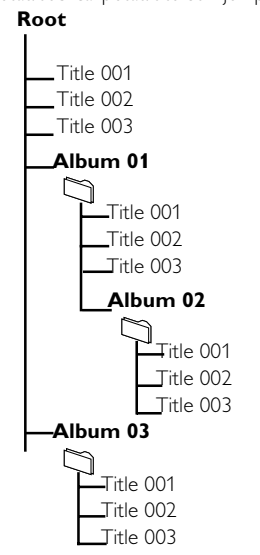

Organice sus archivos MP3/WMA en distintas carpetas o subcarpetas según sea necesario.

#### *Nota:*

 *– Si los archivos MP3/WMA no han sido organizados en álbums en el disco,"00" aparecerá mostrado como un álbum.*

*– Compruebe que los nombres de los archivos MP3 concluyen con .mp3.*

*– Para los archivos WMA con protección DRM, use Windows Media Player 10 (o versión más actual) para la grabación/conversión. Visite www. microsoft.com para más información sobre Windows Media Player y WM DRM (Gestión Digital de Derechos de Windows Media).*

**Español**

- **1** Compruebe que el aparato USB está adecuadamente conectado (Consulte Instalación, Conexión de un aparato adicional externo)
- 2 Pulse **SOURCE** una o más veces para seleccionar **USB** (en el mando a distancia, pulse **USB**)
	- → El icono **ada** aparece

– NO AUDIO aparece cuando no se encuentra ningún archivo audio en el dispositivo USB

**3** Reproduzca los archivos audio del USB del mismo modo que los álbums/pistas en un CD (véase **CD**)

#### *Nota:*

*– Por motivos de compatibilidad, la información del álbum/pista puede ser distinta a lo que aparece mostrado por el software de gestión de música de los reproductores flash*

*– El nombre de los archivos o la información ID3 aparecerá mostrado como --- si no están en inglés*

#### *INFORMACIÓN RELATIVA A USB DIRECTO:*

*Compatibilidad de la conexión USB con este producto:*

- Este producto es compatible con la mayoría de los dispositivos de almacenamiento masivo USB (MSD) que cumplen los estándares de USB MSD.
	- Los dispositivos de almacenamiento masivo más comunes son unidades flash, Memory Sticks, lápices USB, etc.
	- Si aparece el mensaje "Unidad de disco" en el ordenador después de haber conectado el dispositivo de almacenamiento masivo, lo más probable es que sea compatible con MSD y funcione con este producto.
- Si el dispositivo de almacenamiento masivo necesita una pila o fuente de alimentación: Asegúrese de tener una pila nueva o cargue primero el dispositivo USB y, a continuación, vuelva a conectarlo al producto.

#### *Tipo de música compatible:*

Este dispositivo sólo es compatible con música no protegida que tenga la siguiente extensión de archivo: .mp3 .wma

- La música adquirida a través de tiendas de música online no es compatible, ya que está protegida por la Gestión de derechos digitales (DRM, del inglés Digital Rights Management).
- Los nombres de archivo que terminen con las siguientes extensiones no son compatibles: .wav; .m4a; .m4p; .mp4; .aac, etc.

*No se puede realizar ninguna conexión directa desde el puerto USB del ordenador al producto, ni siquiera cuando tenga el archivo mp3 o wma en el ordenador.*

#### **AUX (Escuchar una fuente externa)**

A través del MCM239, podrá escuchar el sonido del aparato externo conectado

1 Compruebe que el aparato externo está adecuadamente conectado (**Consulte Instalación, Conexión de un aparato adicional externo**)

- 2 Pulse **SOURCE** una o más veces para seleccionar **AUX** (en el mando a distancia, pulse **AUX**)
- 3 Para evitar la distorsión del sonido, disminuya el volumen del aparato externo.
- 4 Para iniciar la reproducción, pulse la tecla **PLAY** del aparato conectado.
- 5 Para ajustar el sonido y el volumen, use los mandos del sonido en el aparato externo y el MCM239

### **Ajuste del temporizador**

 El equipo puede ser usado como despertador, de modo que la fuente seleccionada (CD o TUNER) inicie la reproducción en el momento preseleccionado. **Asegúrese de que el reloj esté ajustado antes de utiliza el temporizador.**

- 1 Pulse y mantenga apretado **TIMER** en el mando a distancia hasta que aparezca SET TIMER
	- → ① destella. SELECT SOURCE se desplaza por el display
	- $\rightarrow$  La pantalla muestra la fuente actual  $\Box$ D, TUNER
- 2 Pulse **SOURCE** en el aparato repetidamente para seleccionar la fuente (en el mando a distancia, pulse **CD** o **TUNER** )
- 3 Pulse **TIMER** para confirmar → Los dígitos de las horas comenzarán a parpadear
- 4 Mantenga pulsado o pulse repetidamente **VOLUME +/-** para ajustar las horas (o ajuste **VOLUME** en el aparato)
- 5 Pulse **TIMER** para confirmar → Los dígitos de los minutos comenzarán a parpadear
- 6 Mantenga pulsado o pulse repetidamente **VOLUME +/-** para ajustar los minutos (o ajuste **VOLUME** en el aparato)

#### 7 Pulse **TIMER** para confirmar

- → El temporizador está ahora ajustado y activado
- → Cuando llegue la hora de alarma establecida, el CD, la radio o USB se activará (el nivel de volumen: máximo 13)

#### *Nota:*

*– El equipo saldrá del ajuste del temporizador si no se pulsa ninguna tecla en 90 segundos.*

### **Activación y desactivación de TIMER**

● Pulse **TIMER ON/OFF** en el mando a distancia repetidamente para activar o desactivar el temporizador

→ Si el temporizador está activado, la última fuente ajustada y la hora de inicio aparecerán → Si está desactivado, aparece "TIMER OFF"

#### *Consejos útiles:*

*El temporizador no funcionará a la hora seleccionada si:*

- *el aparato está encendido*
- *el temporizador está desactivado*

#### *El aparato selecciona la TUNER fuente si:*

*- no se ha introducido ningún CD en el aparato al seleccionar la fuente CD*

*- no se ha conectado el dispositivo USB o otra fuente externa al seleccionar la fuente USB*

### **SLEEP**

Le permite seleccionar un periodo de tiempo después del cual desea que el aparato se apaga.

● En el mando a distancia, pulse **SLEEP** reiteradamente para seleccionar el periodo de tiempo deseado (en minutos):

→ El visualizador muestra progresivamente: **Sleep 90, 75, 60, 45, 30, 15**

→ El visualizador muestra brevemente la opción seleccionada y regresa al estado anterior. El icono 22 aparecerá

**Para desactivar el temporizador de la función sleep**, pulse **SLEEP** de nuevo

#### **o**

Pulse **STANDBY-ON**/ **ECO POWER** para

apagar el aparato (o  $\circ$  en el mando a distancia)

#### *Consejos útiles:*

– *La función* SLEEP *no afecta los ajustes de hora del temporizador.*

### **AMPLIFICADOR**

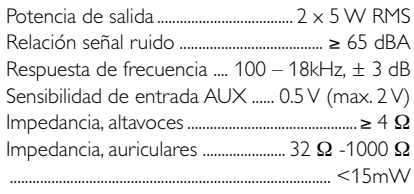

#### **REPRODUCTOR DE CD**

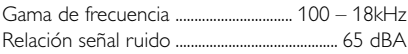

### **SINTONIZADOR**

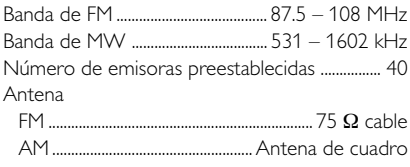

#### **Reproductor de USB**

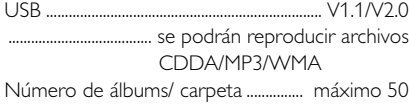

Número de pistas/título ...................... máximo 500

### **ALTAVOCES**

Sistema de reflexión de graves Dimensiones  $(l \times a \times p)$  ... 158  $\times$  250 $\times$  118 (mm)

#### **GENERAL**

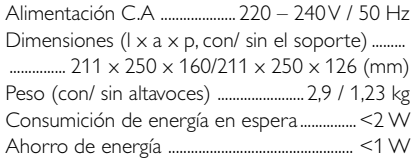

*Las especificaciones y el aspecto externo están sujetos a cambios sin notificación previa.*

### **Mantenimiento**

#### **Limpieza de la carcasa**

● Utilice un paño suave ligeramente humedecido con una solución de detergente. No utilice soluciones que contengan alcohol, amoníaco o abrasivos.

#### **Limpieza de los discos**

● Cuando se ensucie un disco, pásele un paño en sentido radial, desde el centro hacia fuera.

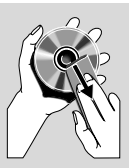

● No utilice disolventes como la bencina, diluyentes, productos de limpieza disponibles en el mercado no pulverizadores antiestáticos para discos analógicos.

#### **Limpieza de la lente del disco**

Tras un uso prolongado, la suciedad y el polvo pueden acumularse en la lente del disco. Para garantizar una óptima calidad de reproducción, limpie la lente del disco con un Limpiador de Lentes de CD Philips u otro producto del mercado. Siga las instrucciones facilitadas con el Limpiador de Lentes.

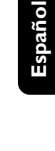

#### *ADVERTENCIA*

*¡No abra el sistema ya que hay el riesgo de recibir una sacudida eléctrica! El usuario no debe intentar reparar el sistema bajo ninguna circunstancia, ya que esto anularía la garantía.*

*Si ocurre una avería, en primer lugar compruebe los puntos detallados a continuación antes de llevar el sistema a que se repare. Si no es posible solucionar un problema siguiendo estos consejos, consulte al distribuidor o centro de servicio.*

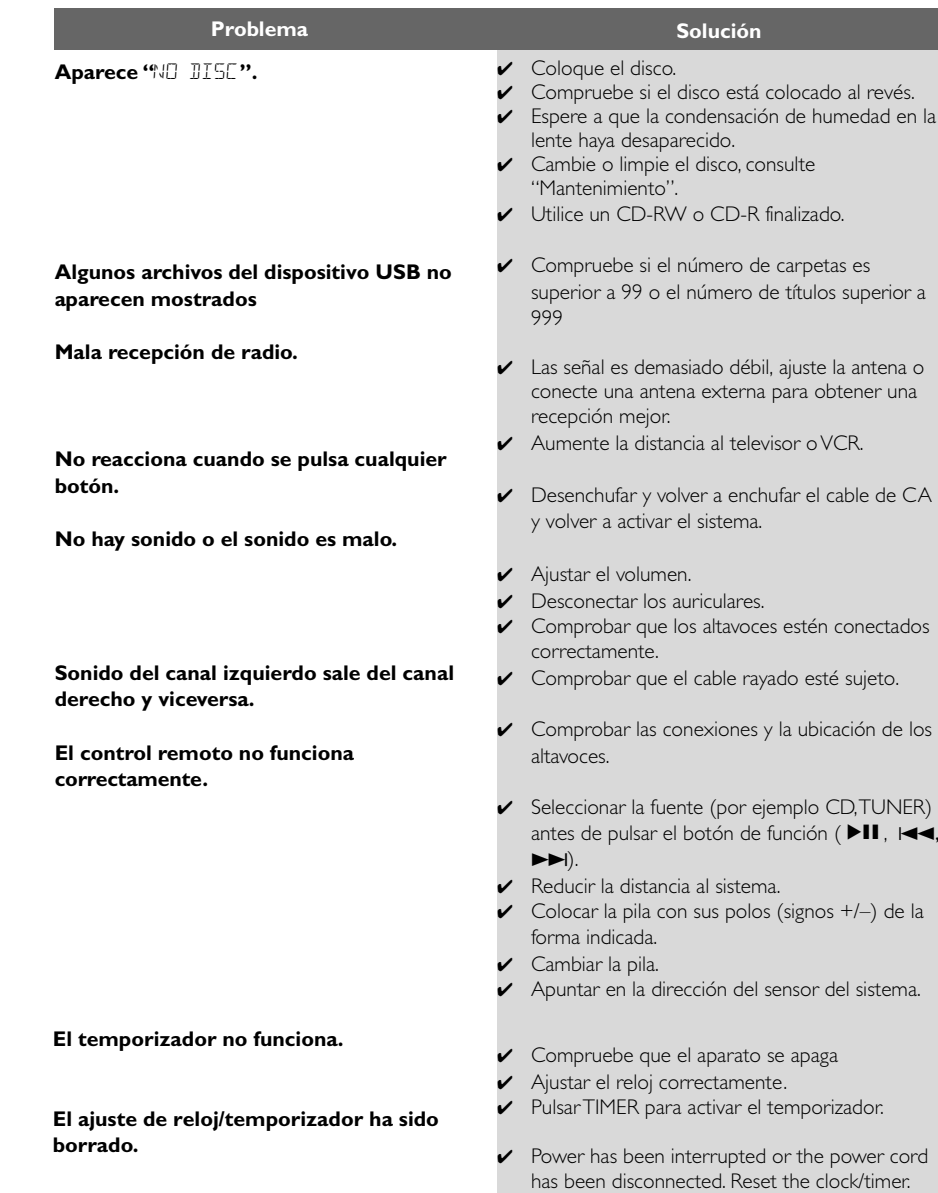

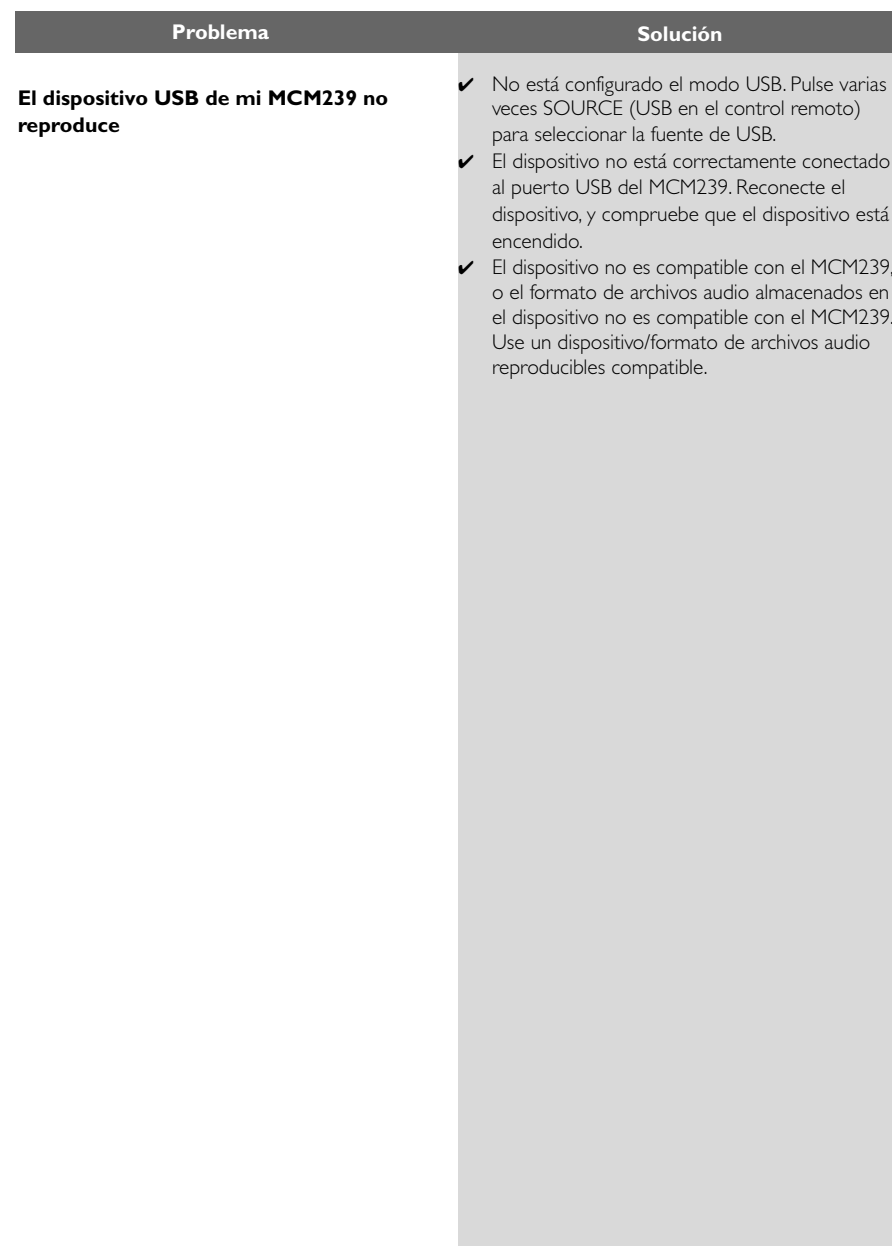

Meet Philips at the Internet http://www.philips.com

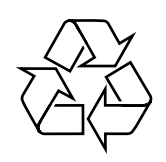

MCM239

**CLASS 1 LASER PRODUCT**

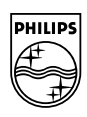

**English**

**Français Español Deutsch Nederlands Italiano** 

**Português Español Deutsch Nederlands Italiano Svenska Dansk Suomi**

**Svenska** 

**Dansk**